### **Google Académico**

Cualquier idioma Buscar sólo páginas en español  $Q$ 

A hombros de gigantes

Google Scholar in English

# Cómo y por qué crear un perfil en Google Scholar

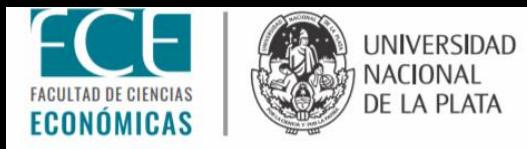

## Por qué es importante tener un perfil en Google Scholar:

Aumenta la visibilidad de las publicaciones, fortaleciendo la reputación del investigador y de su institución.

Facilita el seguimiento de citaciones bibliográficas que recibe un trabajo científico, permitiendo conocer quién cita las publicaciones, crear gráficos y calcular varios tipos de estadísticas.

Permite configurar alertas bibliográficas de novedades sobre temas y autores de interés.

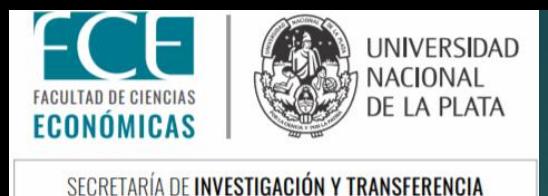

# Antes de comenzar es necesario contar con una **cuenta de Google** y un **correo institucional: @econo.unlp.edu.ar.**

(si ya tiene creado su perfil con otra cuenta de correo, es necesario crearlo con el perfil de la cuenta institucional dni@econo.unlp.edu.ar).

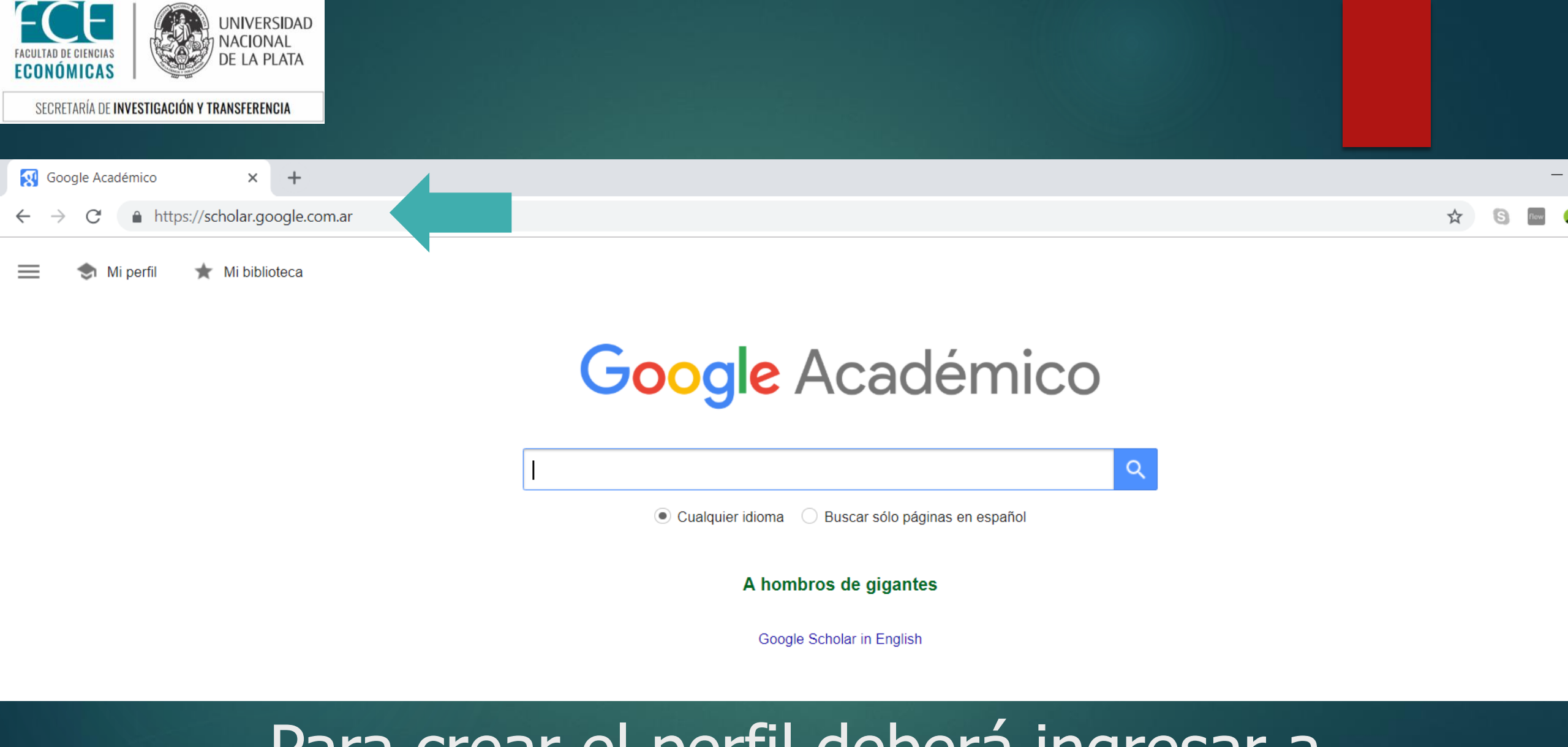

## Para crear el perfil deberá ingresar a www.scholar.google.com.ar

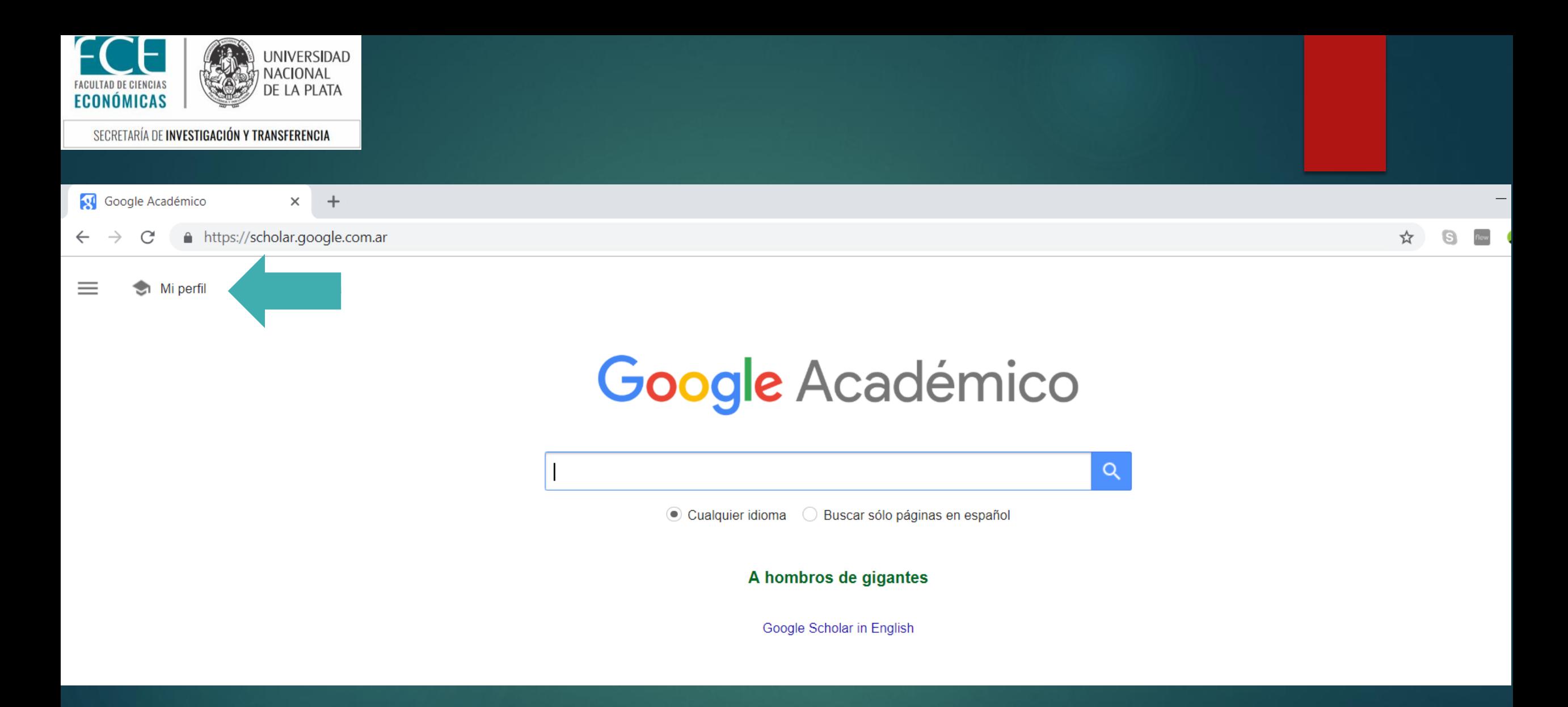

# Ingresar a "Mi Perfil"

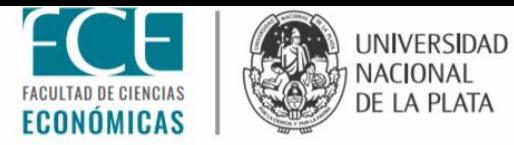

A https://scholar.google.com.ar/citations?view op=new profile&hl=es  $\leftarrow$  $\rightarrow$ 

#### Google Académico

**Perfil** Artículos Configuración

Haz un sequimiento de las citas de tus artículos. Aparece en Académico. daniela.blanco@econo.unlp.edu.ar Cambiar cuenta

**Nombre** 

#### Daniela Blanco

Nombre completo, tal como aparece en tus artículos

#### Afiliación

Docente, Investigador, Universidad Nacional de La Plata, Facultad de Cieno

P. ej., profesor de Física, Universidad de Princeton

Correo electrónico de verificación

daniela.blanco@econo.unlp.edu.ar

P. ej., einstein@princeton.edu

#### Áreas de interés

Administración, Economía, (permite hasta 5 áreas)

P. ej., relatividad general, teoría del campo unificado

Página principal (opcional)

#### Web personal del usuario

P. ej., http://www.princeton.edu/~einstein

### **Siguiente**

### Punto 1: PERFIL

Completar los datos solicitados. Se recomienda que la cuenta de correo sea una institucional con dominio @econo.unlp.edu.ar.

Recibirá un mail de confirmación a la casilla de correo indicada.

**Importante:** En el apartado de "Afiliación", deberá indicar información referida a su rol/cargo y a su institución separada entre "comas". Luego hacer click en "Siguiente".

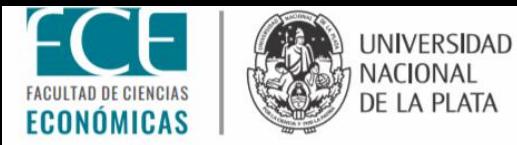

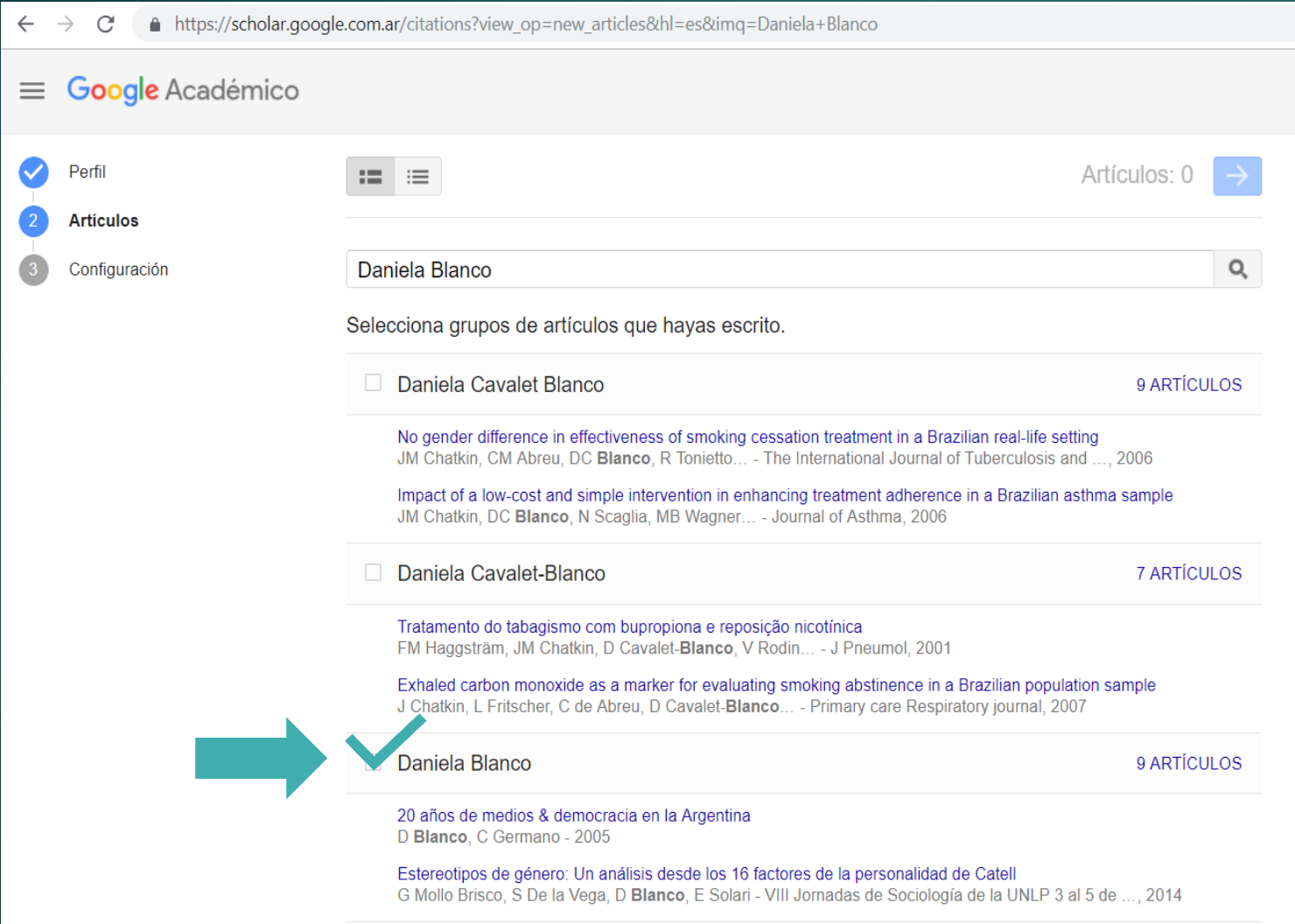

Punto 2: ARTÍCULOS Google le sugerirá aquellas publicaciones asociadas a su perfil. Deberán seleccionar las que sean de su autoría.

Para escoger solo algunas publicaciones sugeridas en el agrupamiento vea el paso siguiente

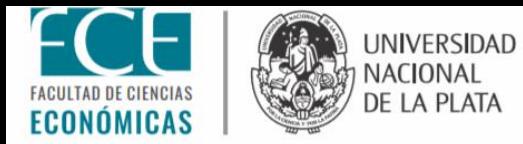

### Deberá ingresar a "…artículos" ubicado a la derecha de la pantalla

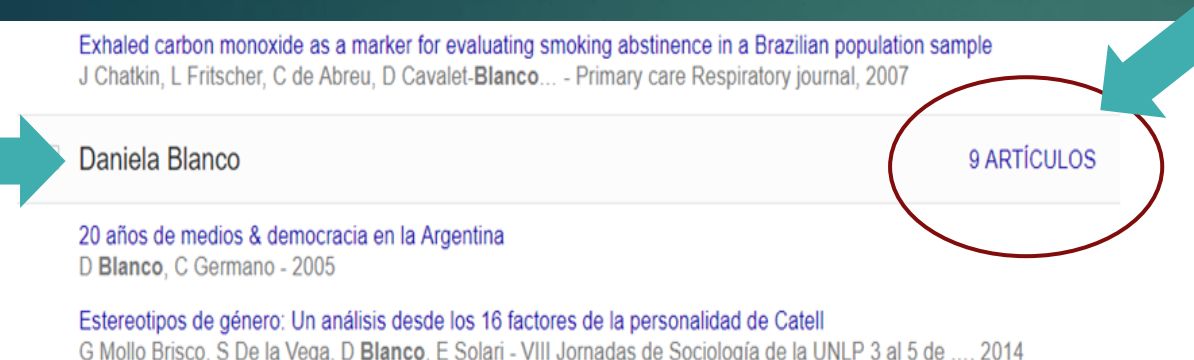

Y seleccionar aquellas publicaciones que sean de su autoría. Para continuar deberá hacer click en la flecha azul.

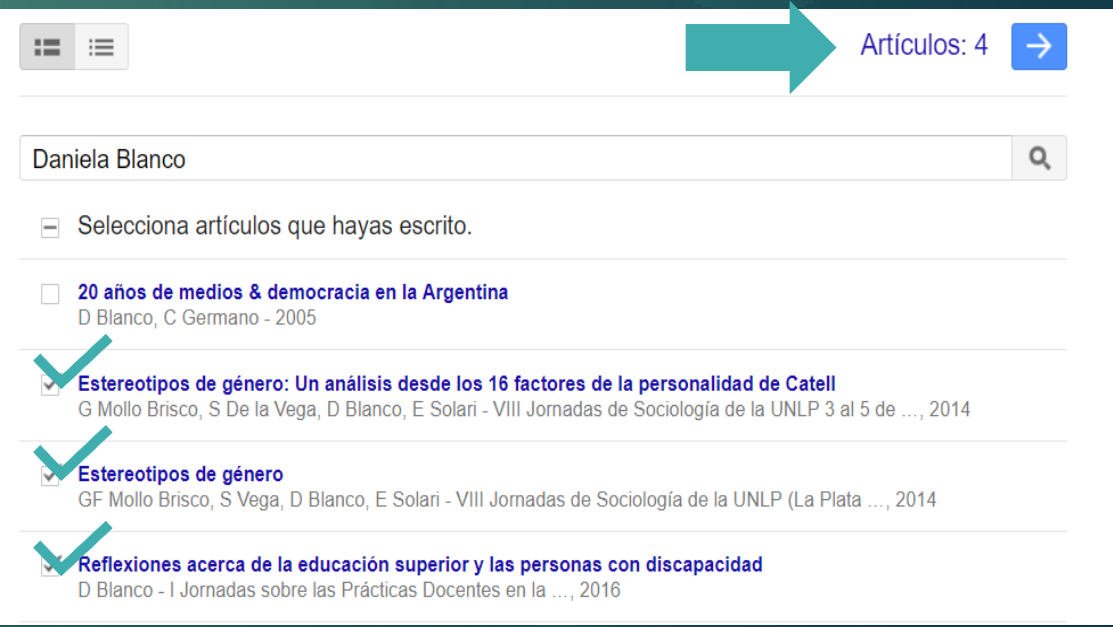

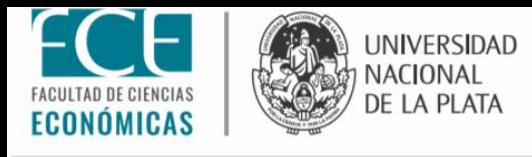

### Punto 3: CONFIGURACIÓN Deberá seleccionar "Aplicar actualizaciones automáticamente" y "Hacer público mi perfil".

A https://scholar.google.com.ar/citations?hl=es&img=Daniela+Blanco&view op=new updates  $\leftarrow$  $\rightarrow$  $\mathcal{C}$ 

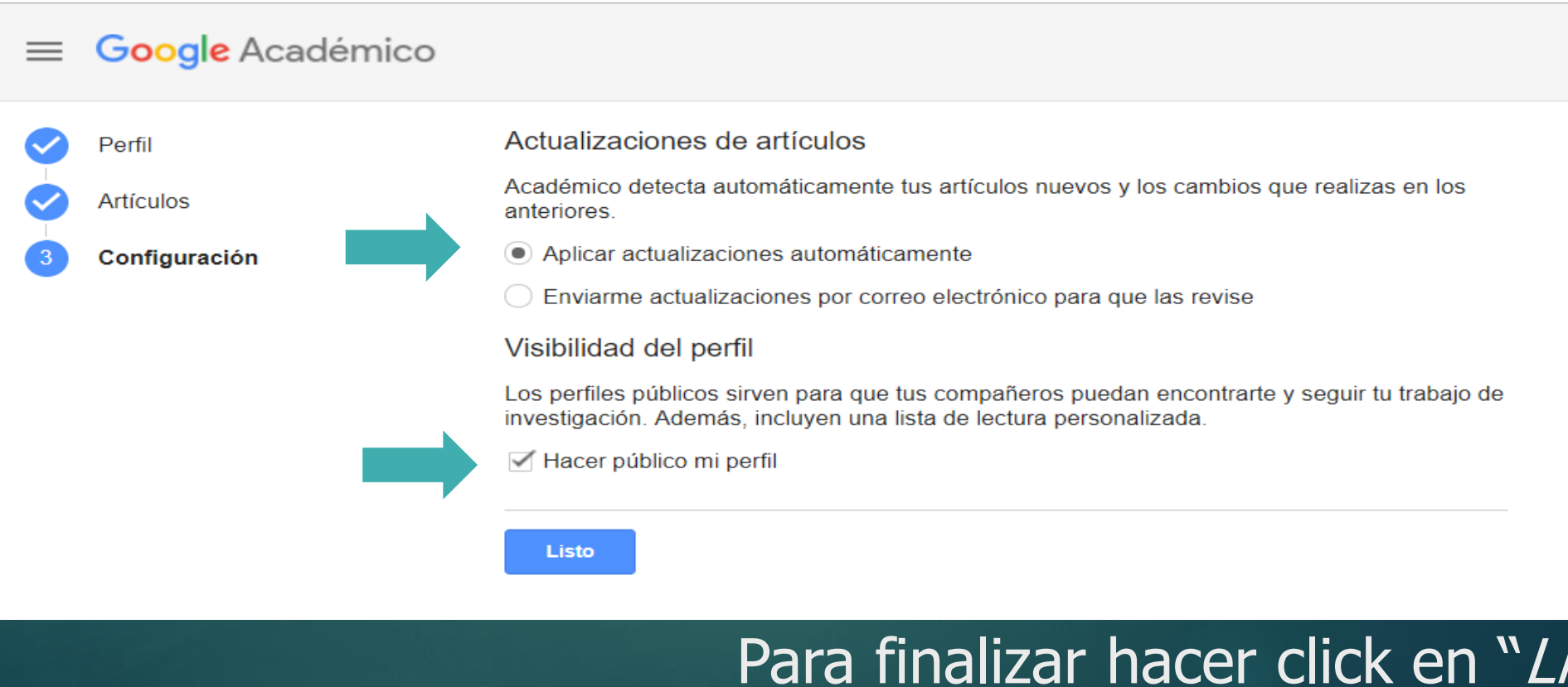

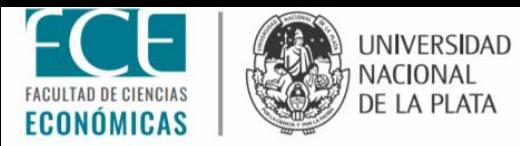

### Recomendaciones finales:

En el punto 1, deberá indicar en "Afiliación": **Rol de usuario, Universidad Nacional de la Plata, Facultad de Ciencias Económicas** (completo y sin abreviaturas)

En el punto 3, al indicar "Aplicar actualizaciones automáticas" permitirá que Google le asocie nuevas publicaciones de su autoría de manera automática a su perfil.

En el punto 3, al indicar "*Hacer público mi perfil"*, garantiza visibilidad de su perfil y sus publicaciones por parte la comunidad académica y científica.

Si tuviese publicaciones no digitalizadas, deberá digitalizarlas y disponerlas en un repositorio digital (por ej: Sedici), para que automáticamente Google las indexe y se las sugiera para agregarlas a su perfil.

Más información: <http://secyt.presi.unlp.edu.ar/Wordpress/?p=6077>

Dudas y consultas en investigación@econo.unlp.edu.ar